## **Send a Email to Team Using Simple Church Account**

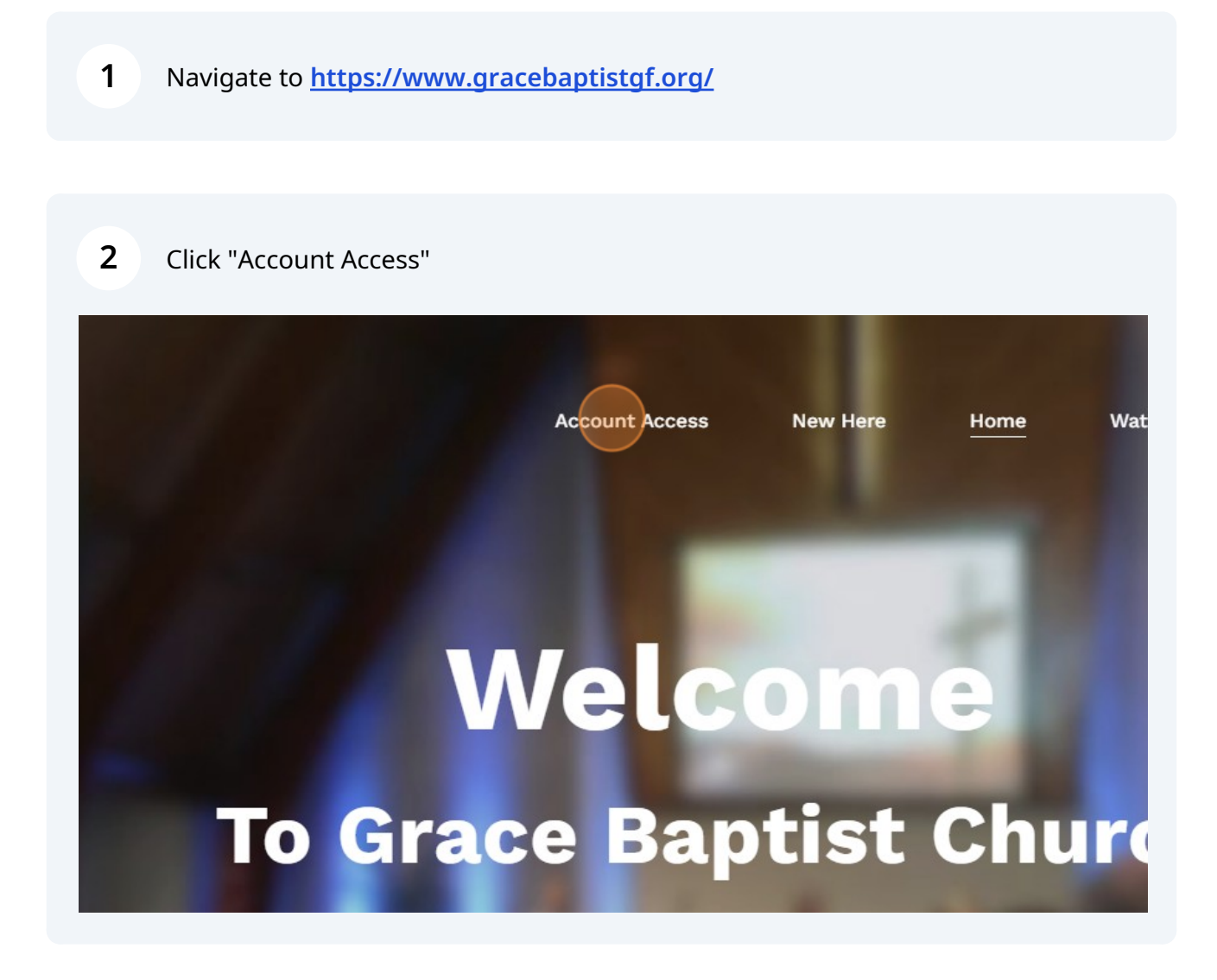

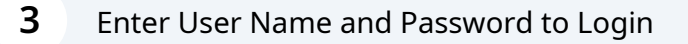

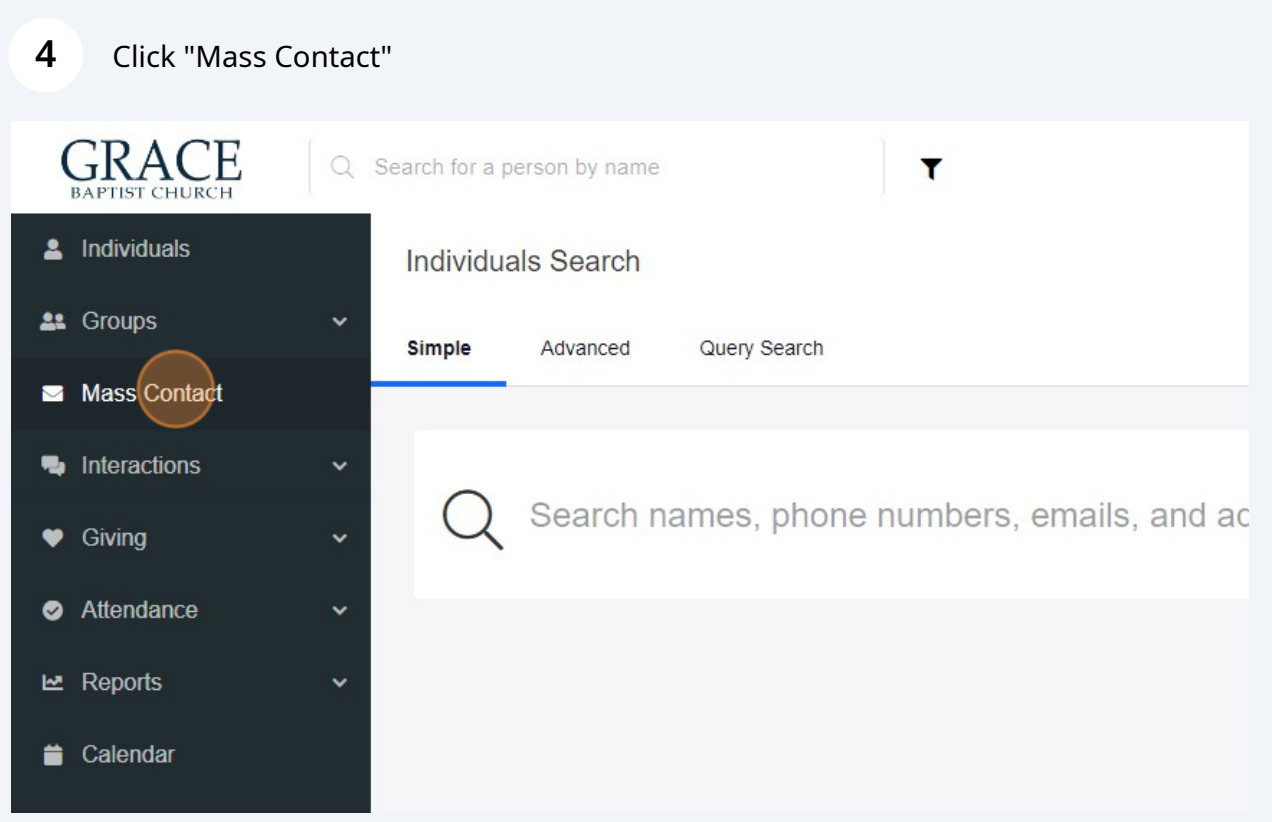

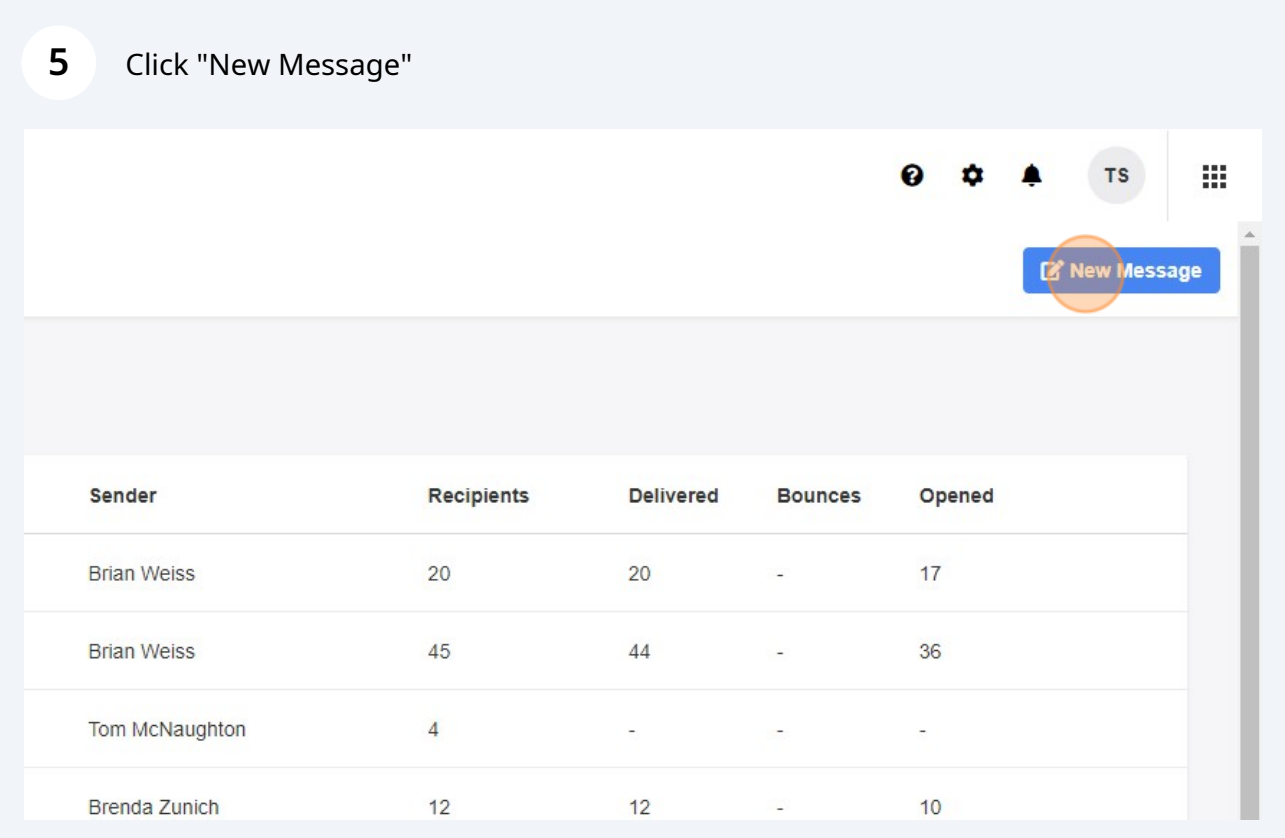

## Click this image.

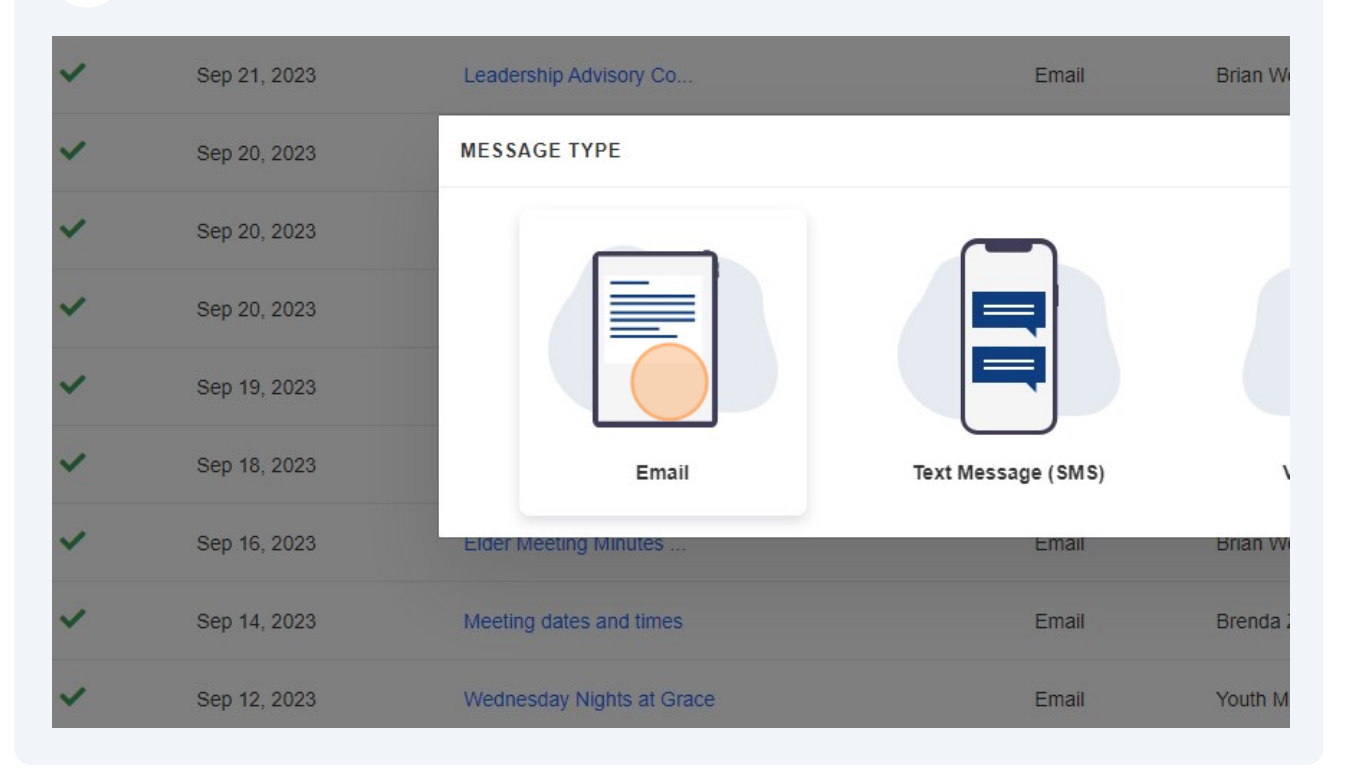

## Click the "Search Groups" field.

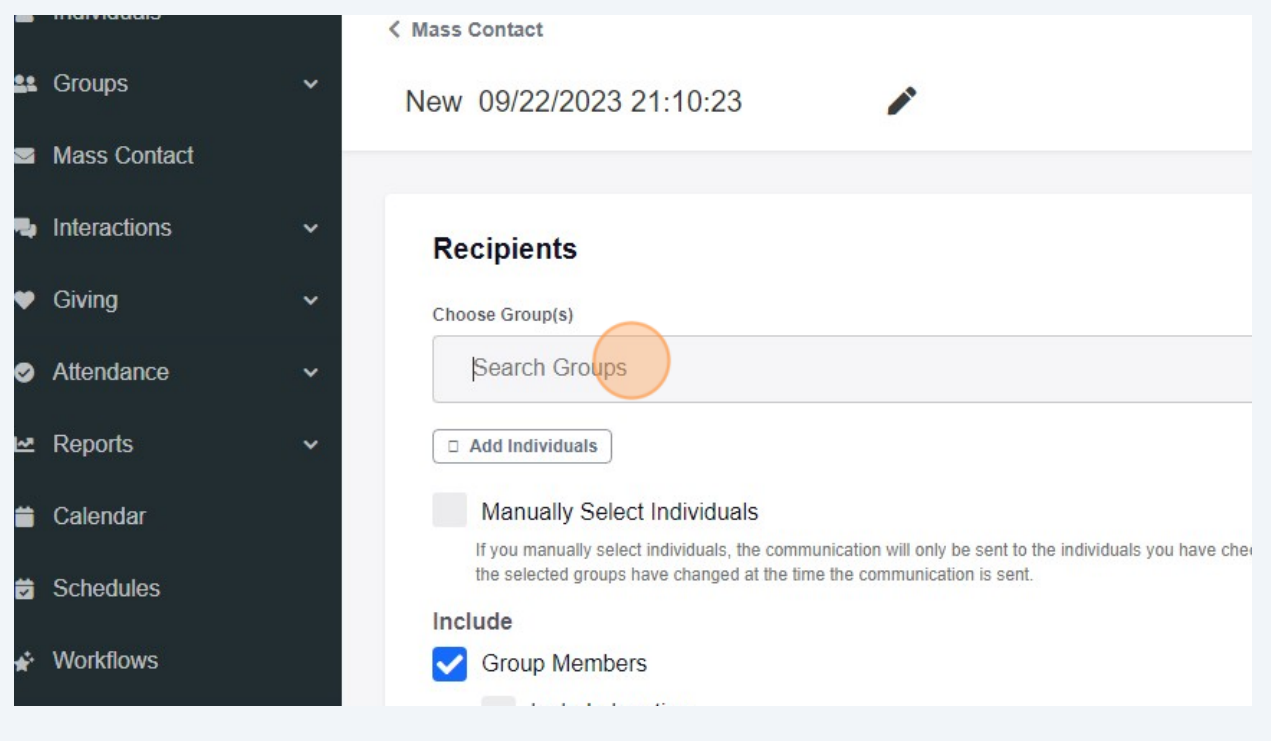

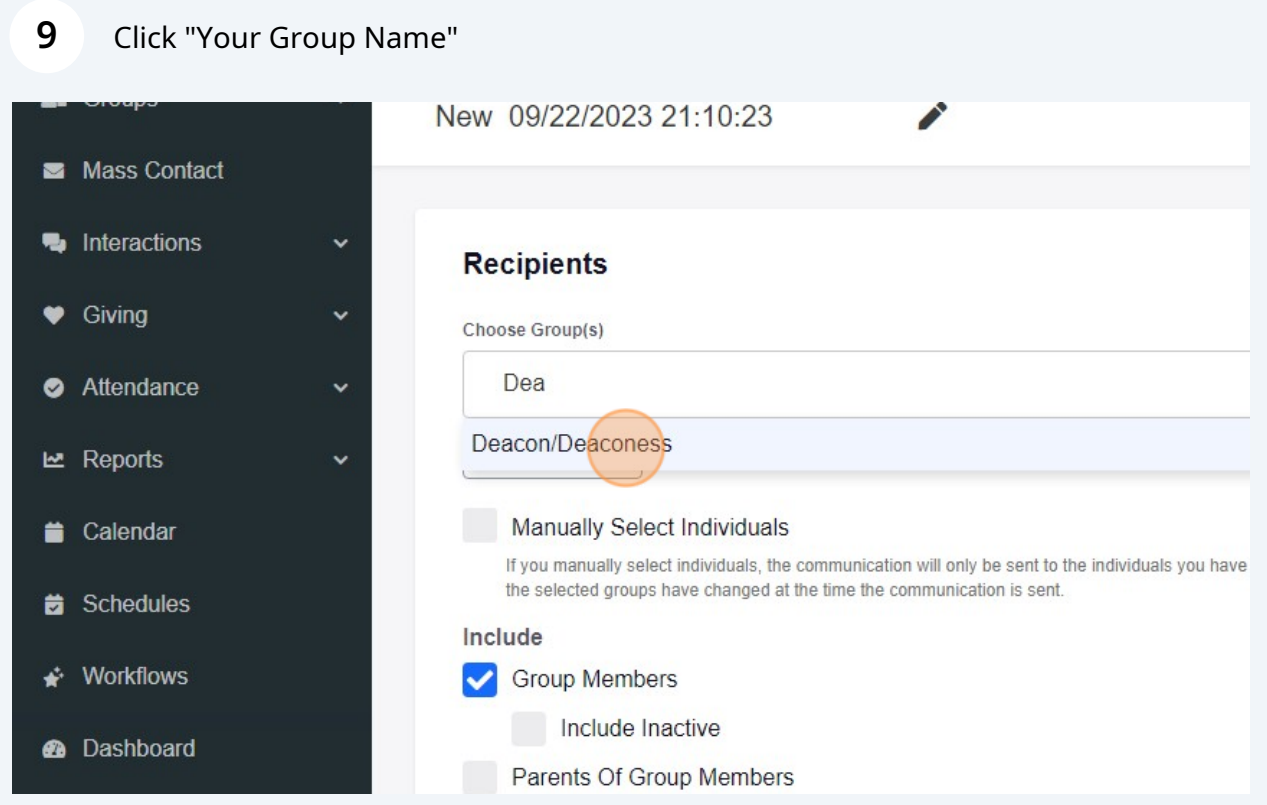

## Click the "Subject" field.

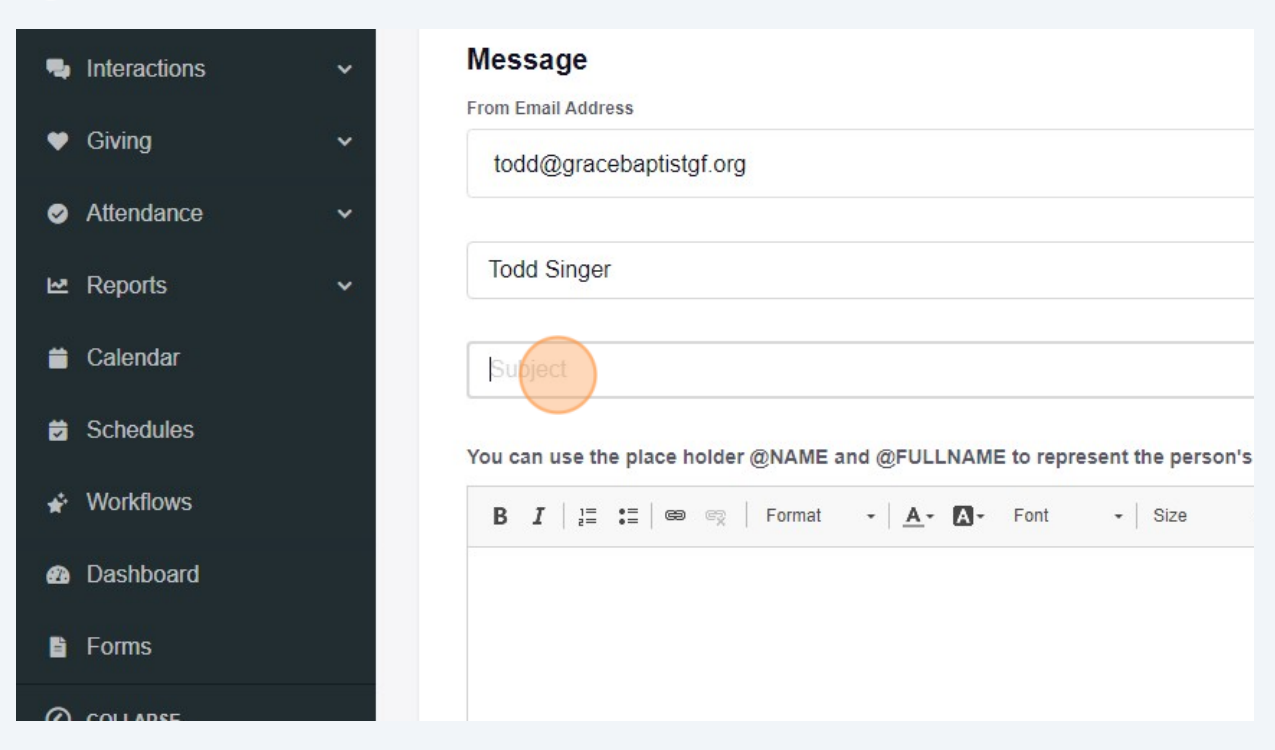

Type what ever the subject is.

Type out your email

Click Send